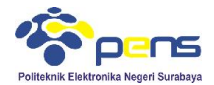

#### MODUL<sub>4</sub> Konsep Database Lanjut I

# **1. TUJUAN**

- Mahasiswa dapat memahami konsep relasi tabel pada database
- Mahasiswa dapat membuat relasi beberapa tabel menggunakan database MySQL
- Mahasiswa mampu menyelesaikan beberapa permasalahan menggunakan relasi tabel database MySQL

# **2. DASAR TEORI**

## **2.1 Relasi Tabel MySQL**

Relasi tabel merupakan hubungan yang terjadi pada suatu tabel dengan lainnya yang mempresentasikan hubungan antar objek di dunia nyata dan berfungsi untuk mengatur mengatur operasi suatu database.

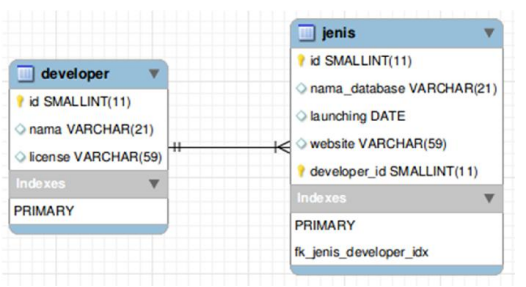

Ada 3 macam relasi tabel, diantaranya :

## **One-To-One (1-1)**

Mempunyai pengertian "Setiap baris data pada tabel pertama dihubungkan hanya ke satu baris data pada tabel ke dua". Contohnya : relasi antara tabel mahasiswa dan tabel orang tua. Satu baris mahasiswa hanya berhubungan dengan satu baris orang tua begitu juga sebaliknya.

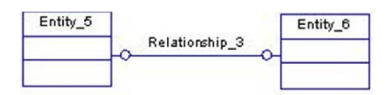

# **One-To-Many (1-N)**

Mempunyai pengertian "Setiap baris data dari tabel pertama dapat dihubungkan ke satu baris atau lebih data pada tabel ke dua". Contohnya : relasi perwalian antara tabel dosen dan tabel mahasiswa. Satu baris dosen atau satu dosen bisa berhubungan dengan satu baris atau lebih mahasiswa.

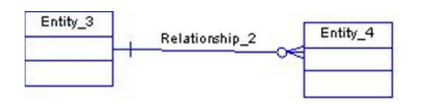

## **Many-To-Many (N-M)**

Mempunyai pengertian "Satu baris atau lebih data pada tabel pertama bisa dihubugkan ke satu atau lebih baris data pada tabel ke dua". Artinya ada banyak baris di tabel satu dan tabel dua yang saling berhubungan satu sama lain. Contohnya : relasi antar tabel mahasiswa dan tabel mata kuliah. Satu baris mahasiswa bisa berhubungan dengan banyak baris mata kuliah begitu juga sebaliknya.

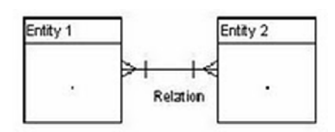

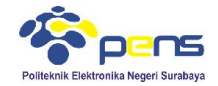

# **3. LANGKAH PERCOBAAN**

# **3.1 Latihan relasi tabel pada PhpMyAdmin**

Pilih database yang digunakan (bila diperlukan buat database baru)

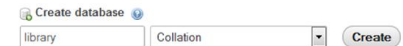

- Pada permasalahan ini dibuat database baru dengan nama library
- Buat tabel pertama dengan nama category, dengan field :

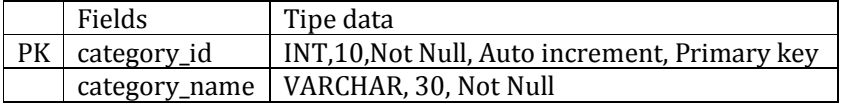

**Pilih tipe tabel menjadi "InnoDB"**, karena hanya tipe inilah yang dapat membuat foreign key dan relasi, cara menggantinya lihat pada bagian "Storage Engine" dan ganti menjadi "InnoDB"

Storage Engine:

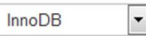

# Pilih save

■ Pembuatan tabel category

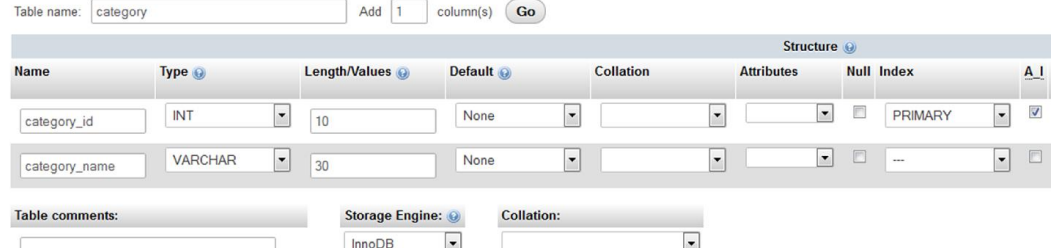

Buat tabel kedua dengan nama **book**, dengan field :

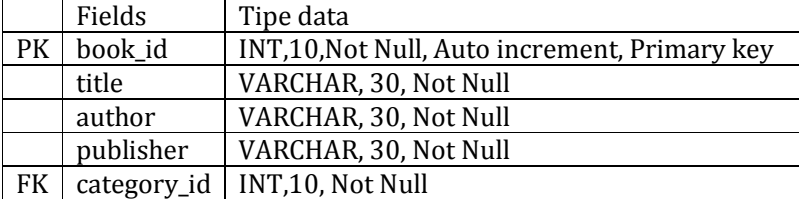

- Field category\_id digunakan sebagai Foreign Key, caranya bagian Index pilih INDEX dan tipe tabel "InnoDB"
- $\blacksquare$  Pembuatan tabel book

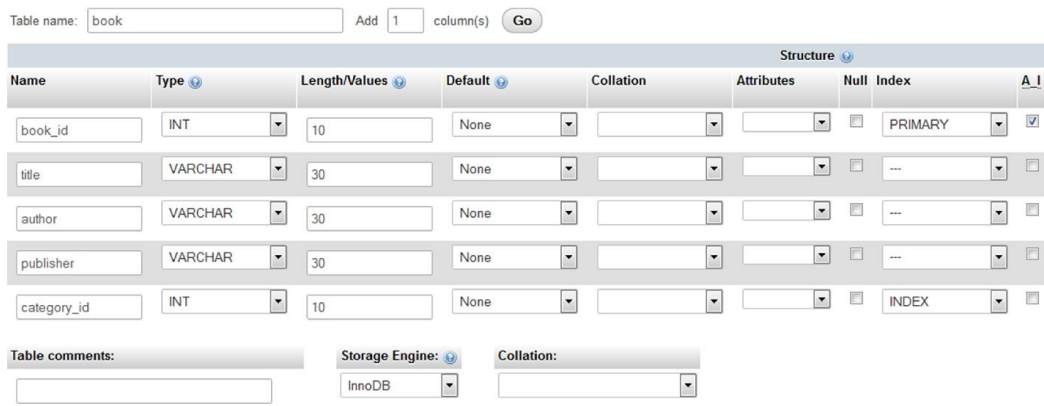

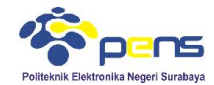

## Setelah membuat kedua tabel, masuk ke tabel book dan pilih **structure**

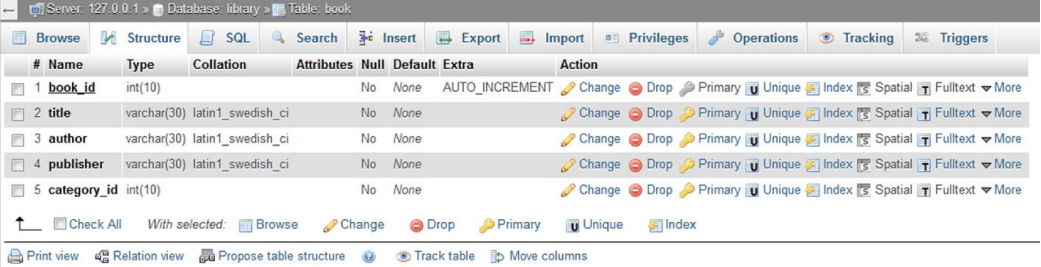

# **Pilih Relation view**

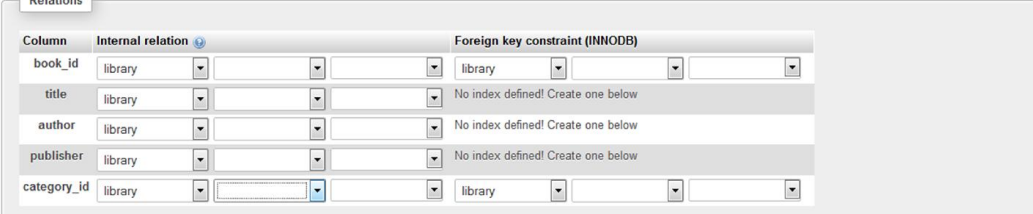

 Karena field "category\_id" dalam tabel "book" ini akan direlasikan dengan field "category\_id" pada tabel "category" (sebagai tabel master) maka selanjutnya kita set relasinya seperti berikut ini:

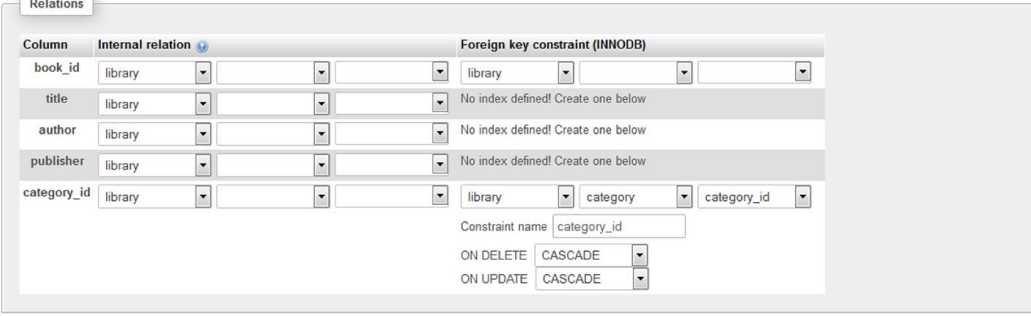

- Pilih save
- Pilih database library > More > Designer

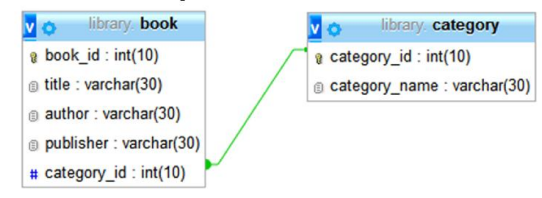

Memasukkan data pada tabel category

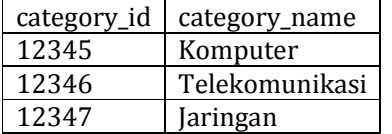

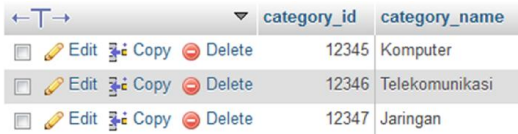

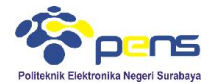

Memasukkan data pada tabel book

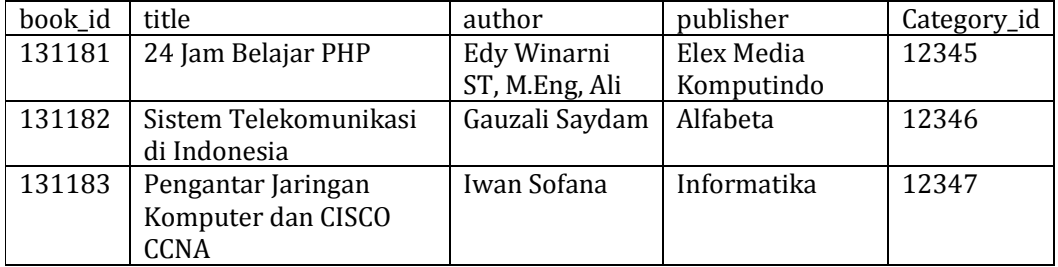

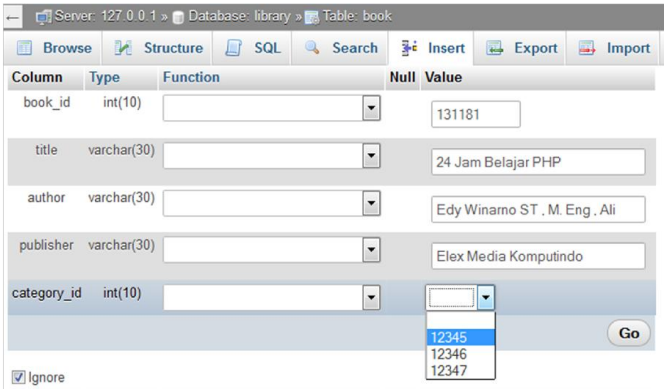

 Karena sudah direlasikan, saat pengisian data pada tabel "book" ini, pada field "category\_id" sudah terdapat pilihan yang tadi telah dimasukkan di tabel "category".

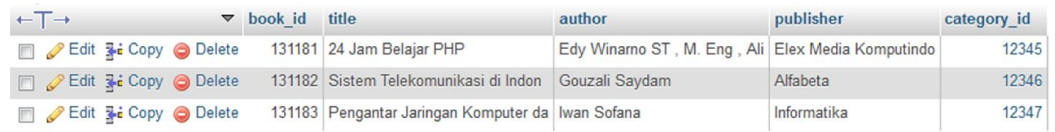

Pada gambar di atas category\_id-nya berupa link. Jika di klik maka akan diarahkan ke tempat category itu sendiri. Contoh saya meng-klik category\_id 12345. Hasilnya seperti ini:

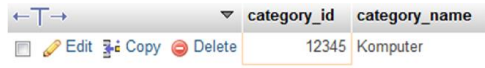

Insert dan menampilkan relasi tabel

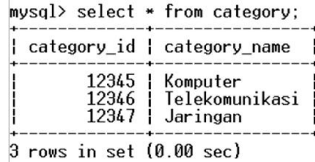

mysql> select \* from book;

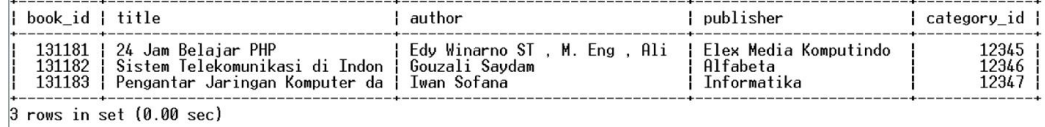

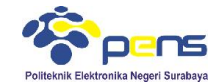

mysql> insert into book values ('','Pengembangan Web Dengan JQuery','Wahana Komputer','Andi Publisher',12345);<br>Query OK, 1 row affected, 1 warning (0.08 sec)

mysql> select \* from book;

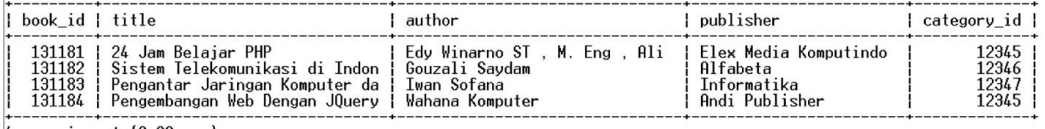

4 rows in set (0.00 sec)

#### Menampilkan title, author, publisher, dan category\_name

nysql> select book.title, book.author, book.publisher, category.category\_name from book, category where book.category\_id = category.category\_id;<br>| title | author | publisher | category\_name |

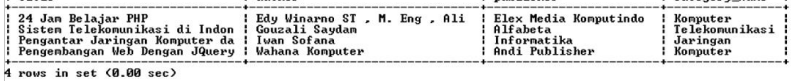

pysql> select book.title, book.author, category.category\_nane from book, category where book.category\_id = category\_category\_id;

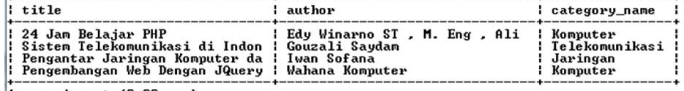

4 rows in set (0.00 sec)

nysql> select book.title, category.category\_name from book, category where book.category\_id = category.category\_id;

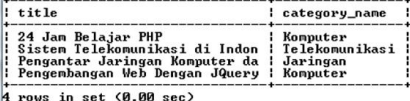

# **3.2 Permasalahan relasi tabel**

Buat database kepegawaian dan Tabel jabatan

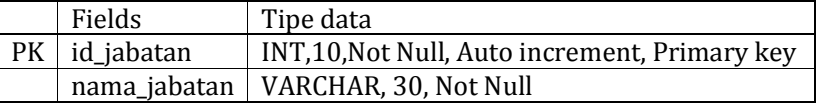

#### ■ Buat tabel divisi

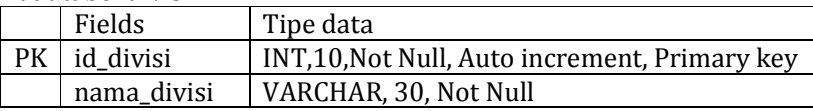

■ Buat tabel data\_pegawai

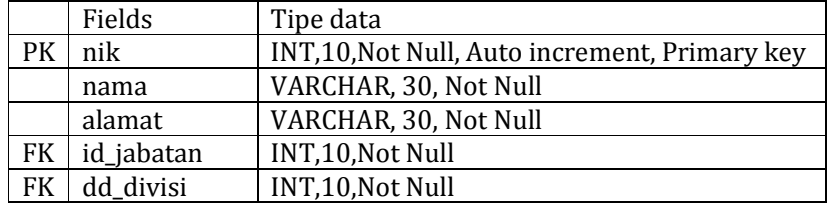

## Relasi tabel yang dihasilkan

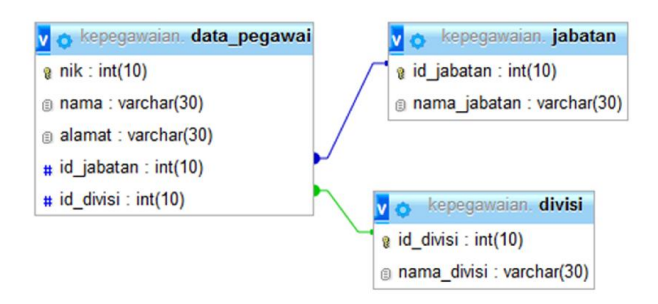

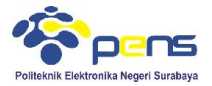

Memasukkan data tabel jabatan

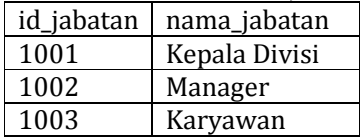

Memasukkan data tabel divisi

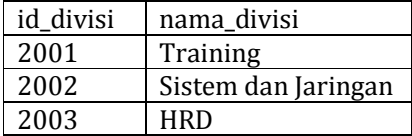

■ Memasukkan data tabel data pegawai

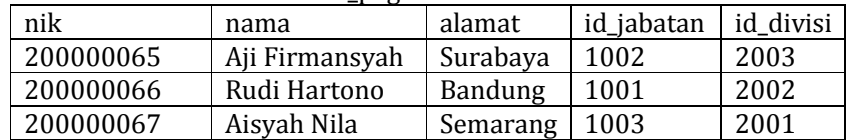

- Menampilkan nik, nama, alamat, nama\_jabatan, nama\_divisi
- Update nama dan alamat
- Delete data dengan nik = 200000067